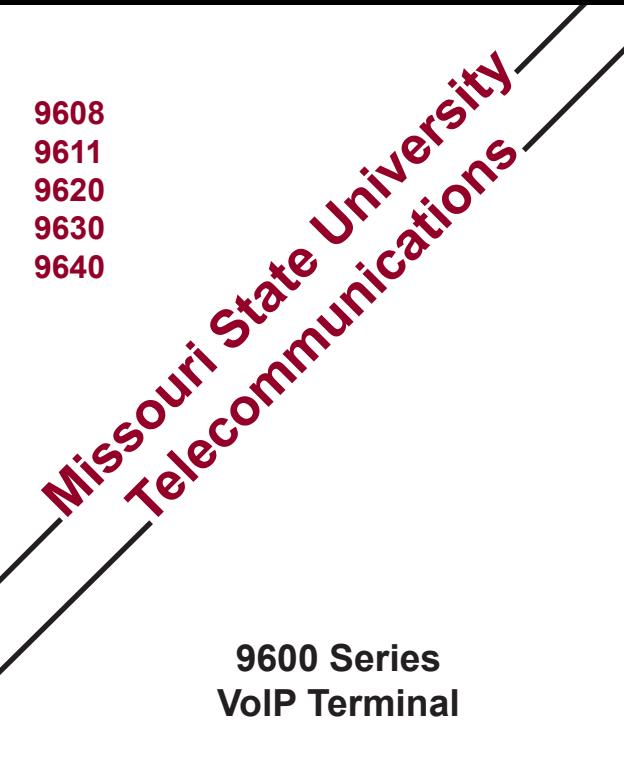

# **User's Guide**

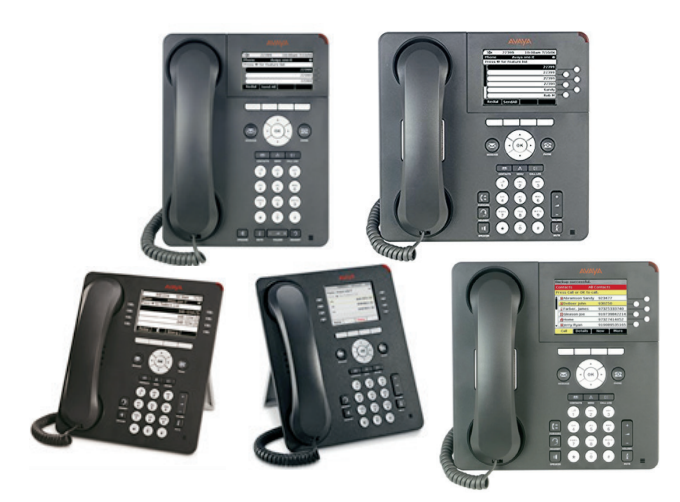

**Telecommunications Center BLSH 153 417-836-8580 http://telecom.missouristate.edu**

# **Instructions**

## **Softkeys**

Functions located at the bottom of the display are called Softkeys. For complete instructions on Softkeys and other 9600 Series phone features visit

http://telecomguides.missouristate.edu

## **Conference**

### **To add another party to a call**

- 1. Press [Conf]
- 2. Dial extension or 9 + number\*\*
- 3. Press [Join] or [Conf]
- 4. Press [ADD] to add the next person to the conference
- 5. Repeat to add additional parties

**\*\***If no answer or busy, press the call appearance button to return to holding party.

**Note:** Up to six parties can be conferenced, depending on your phone configuration. Calls that exceed this limit require a conference bridge. Contact Telecommunications at 6-8580 for assistance.

### **To add a call on hold to the conference call**

- 1. Press [CONF] or [ADD]
- 2. Select the call on hold that you want to add
- 3. Press [Join] or [CONF] to add the person to the conference call

### **To drop the last party added**

- 1. From the phone screen, select your active call
- 2. Press [DROP]

**Note:** This is important if you add a call that goes to a person's voicemail or is busy.

# **Contacts**

### **To add a new Contact**

- 1. Press [CONTACTS]
- 2. Press [NEW] if this is your first Contact list entry. Press [MORE], then [NEW] if you already have entries in your Contact list.
- 3. Enter the name using the dial pad
- 4. Select the next field using the arrow buttons
- 5. Enter the telephone number, include a 9 when adding an off campus number
- 6. Press [Save] or [OK]
- 7. Press [Home] or [PHONE] to exit contacts

## **Deleting a Contact**

- 1. Press [CONTACTS]
- 2. Select the Contact you want to delete
- 3. Press [MORE] then [DELETE]
- 4. Press [DELETE] to confirm or [CANCEL] to cancel
- 5. Press [Home] or [PHONE] to exit Contacts

## **Editing a Contact**

- 1. Press [CONTACTS]
- 2. Select the contact you want to edit
- 3. Press [MORE] then [EDIT]
- 4. Choose the field you want to edit
- 5. Use the dial pad to make changes
- 6. Press [Save] or [OK]
- 7. Press [HOME] or [PHONE] to exit Contacts

# **Hold**

#### **To answer an incoming call while on another call**

- 1. Press [HOLD] or [ANS HOLD] or [PHONE]
- 2. Press the call appearance button of the new call

## **To put a call on Hold**

- 1. Press [hold]
- 2. Press [RESUME] or the call appearance button of the held call to retrieve the call

**Note:** A conference call can be put on hold.

## **Message**

Message lamp will light up when you have voicemail. To check messages

1. Press [Message]

For voicemail instructions visit http://telecomguides.missouristate.edu

## **Mute**

#### **To block the caller from hearing your conversation**

- 1. Press [MUTE]
- 2. Press [MUTE] again to resume conversation

## **Personalizing Labels**

### **To change the labels displayed on your phone**

- 1. Press [MENU] or [HOME]
- 2. Select *Options & Settings* or *Phone Settings*
- 3. Select *Application Settings*
- 4. Select *Personalize Labels*
- 5. Select the label you want to edit
- 6. Press [EDIT] or [OK]
- 7. Edit the label
- 8. Press [SAVE] or [OK]
- 9. Press [PHONE] or [EXIT] to exit when finished

## **Redial**

#### **To redial the last number dialed**

- 1. Press [SPEAKER] or pick up handset
- 2. Press [REDIAL] or Dial # 9

## **Ring Pattern**

### **To select a unique ring pattern**

- 1. Press [Home] or [Menu]
- 2. Select *Options & Settings* or *Phone Settings*
- 3. Select *Screen & Sound Options*
- 4. Select *Personalized Ringing*
- 5. Scroll through the ring patterns
- 6. Press [Play] or [OK] to replay a ring
- 7. Press [OTHER] to hear an alternate ring
- 8. Press [SAVE] to choose the new ring pattern

# **Ring Volume**

### **To adjust the ringer volume**

- 1. Leave handset on hook
- 2. Press the appropriate end of the volume button bar, located near the keypad

## **Speaker**

#### **To place, answer, or end a call without lifting the handset**

- 1. Press [SPEAKER]
- 2. Place or answer the call
- 3. Press [SPEAKER] to end the call

### **To adjust the speaker volume**

1. Press the appropriate end of the [VOLUME] button bar

### **To change from speakerphone to handset**

1. Pick up the handset

### **To change from handset to speakerphone**

- 1. Press [SPEAKER]
- 2. Hang up handset

# **Transfer**

## **To transfer a call to another extension**

- 1. Press [TRANSFER] to get dial tone
- 2. Dial the number
- 3. Press [COMPLETE] or [OK]
- 4. Hang-up

**Note:** If the line is busy or no answer, return to the call by pressing the call appearance button.

# **Optional Features**

Requires programming by Telecommunications.

# **Call Pickup**

#### **To pick up a call at another extension in your call group**

- 1. Press [SPEAKER] or pick up handset
- 2. Press [CPKUP] or dial #4

**Note:** If two people pick up simultaneously, one will hear a dial tone the other will hear the caller.

## **Send All Calls**

### **To send all calls to coverage**

- 1. Leave phone on hook
- 2. Press [SEND ALL]
	- -or-
- 1. Press [SPEAKER] or pick up handset
- 2. Dial \* 3 (hear confirmation tones)

### **To cancel send all calls**

- 1. Leave phone on hook
- 2. Press [SEND ALL]
	- -or-
- 1. Press [SPEAKER] or pick up handset
- 2. Dial # 3 (hear confirmation tones)

# **System Features**

System features are standard on most campus phones.

## **Call Forwarding**

### **To activate call forwarding**

- 1. Press [SPEAKER] or pick up handset
- 2. Dial \* 2
- 3. Dial extension number calls will ring to (hear confirmation tones)

#### **To cancel call forwarding**

- 1. Press [SPEAKER] or pickup handset
- 2. Dial # 2 (hear confirmation tones)

# **Call Park**

#### **To place a call on hold, then retrieve the call from another phone**

- 1. Press [TRANSFER] (hear dial tone)
- 2. Dial # 0 (hear confirmation tones)
- 3. Press [TRANSFER] and hang-up

#### **To retrieve the call from another extension**

- 1. Dial # 7 (hear confirmation tones)
- 2. Dial the extension where the call is parked

## **Directed Call Pickup**

### **To pick up a call at another ringing extension**

- 1. Press [SPEAKER] or pick up handset
- 2. Dial # 8
- 3. Enter the ringing phone's extension number